## S'inscrire ou accéder à « Ma classe à la maison - Lycée »

Se rendre sur la page internet : **[https://lycee.cned.fr](https://lycee.cned.fr/)**

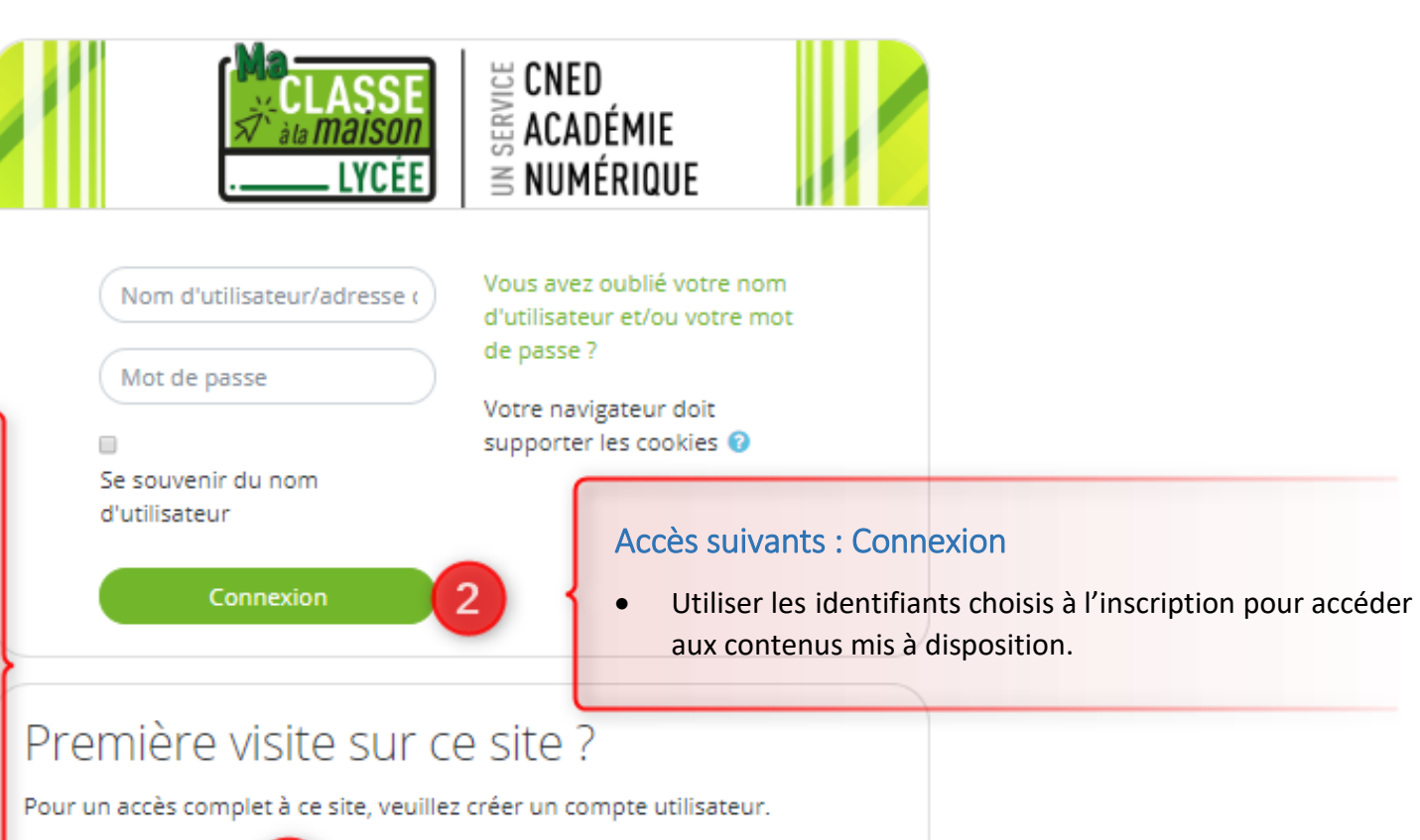

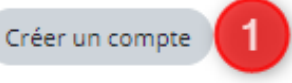

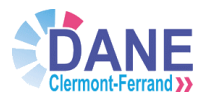

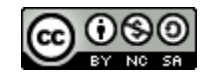

## Premier accès : Créer un compte

- Accepter les conditions d'utilisation ;
- Dans le formulaire à renseigner, choisir le profil utilisateur
	- « Enseignant » et indiquer l'adresse de courriel académique individuelle ;

pour valider la procédure.